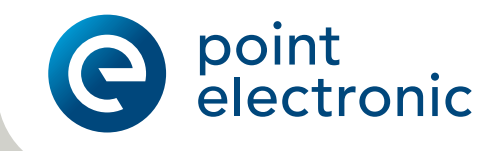

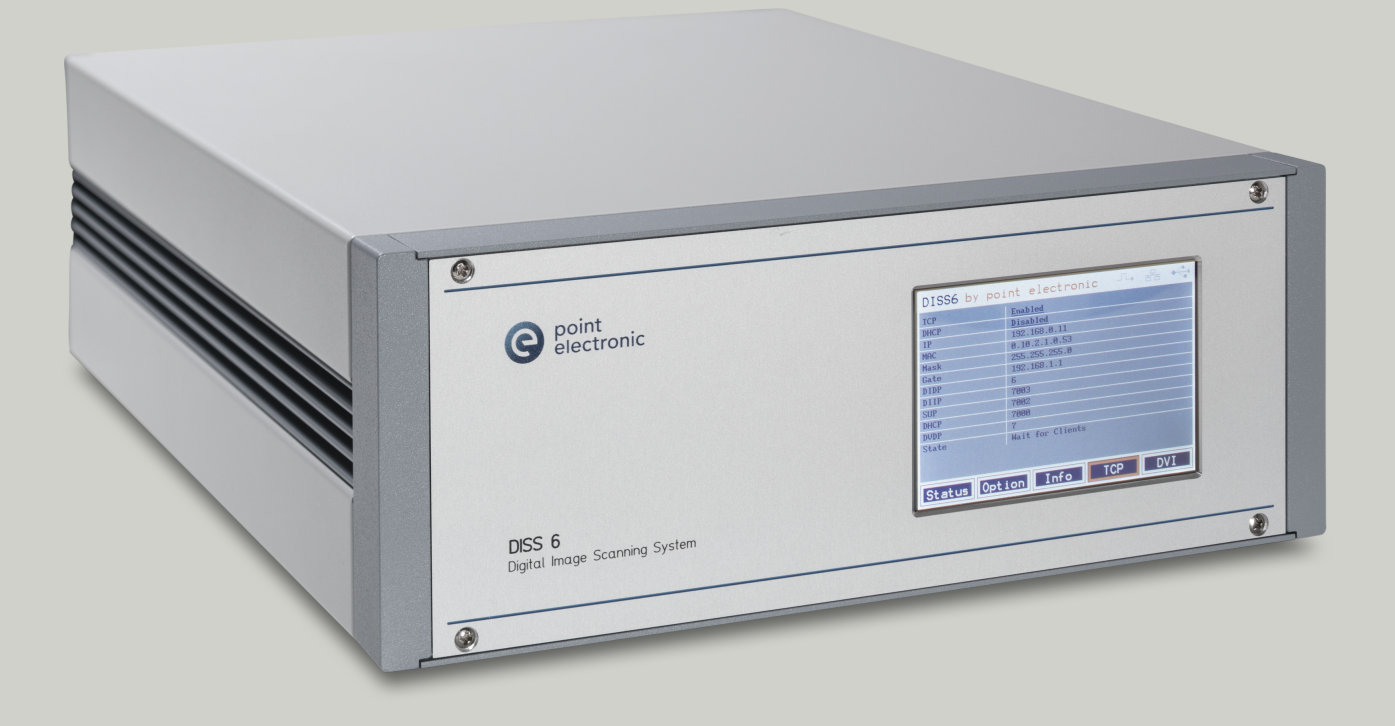

# DISS 6 Hardware

Digitales Bildaufnahmesystem

Bedienungsanleitung

Version: 6.0.7.0 Ausgabedatum: 03.02.2020 **Original** 

- Wichtig Jede Person, die mit der Arbeit mit der DISS 6 Hardware beauftragt ist, muss den für ihn zutreffenden Teil dieses Handbuches gelesen und verstanden haben.
- Zugänglichkeit Um Bedienungsfehler zu vermeiden und einen störungsfreien Betrieb der DISS 6 Hardware zu erreichen, muss das Handbuch dem jeweils beauftragten Personal stets zugänglich sein.
- Reproduktion Die Informationen in diesem Dokument sind urheberrechtlich geschützt. Ohne die schriftliche Zustimmung durch die point electronic GmbH darf es durch niemanden, auch nicht durch andere Geschäftsbereiche oder Abteilungen der point electronic GmbH reproduziert, verteilt oder auf irgendeine Weise verändert werden. Das Vervielfältigen und Verwerten ist nur für betriebsinterne Zwecke des Betreibers freigegeben.
	- Hinweis Es wurden alle Anstrengungen unternommen, dass die in diesem Dokument enthaltenen Informationen zum Zeitpunkt der Drucklegung vollständig und richtig sind. Das vorliegende Handbuch beschreibt alle heute bekannten Einheiten und Funktionen.
- Kontaktdaten point electronic GmbH Erich-Neuß-Weg 15 06120 Halle (Saale) Germany

Telefon: +49 345 1201190 E-Mail: info@pointelectronic.de Web: https://pointelectronic.de

Produktinformationen Produkt: Digitales Bildaufnahmesystem der 6. Generation Bezeichnung: PE-DISS6 Hersteller: point electronic GmbH

# Inhaltsverzeichnis

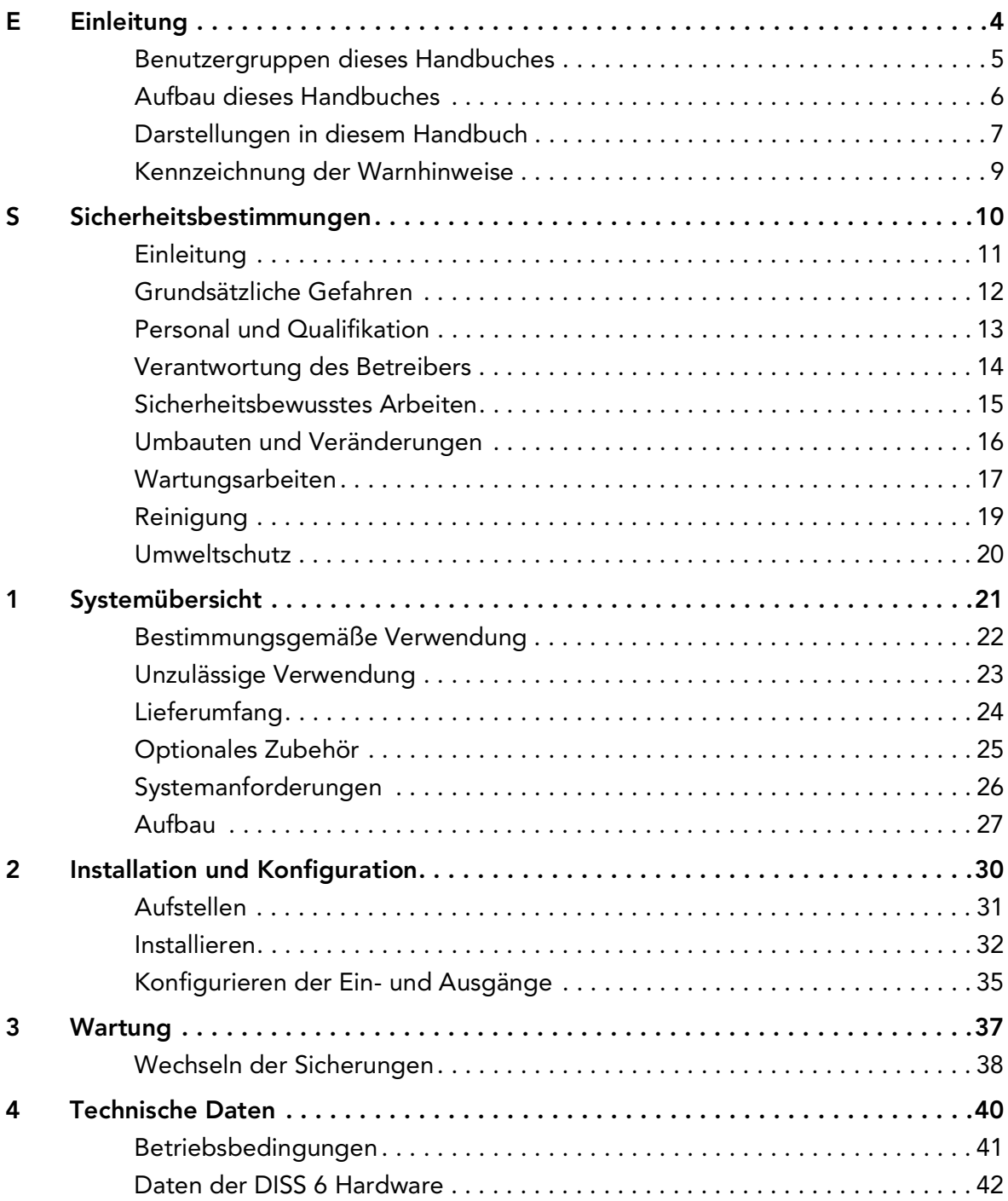

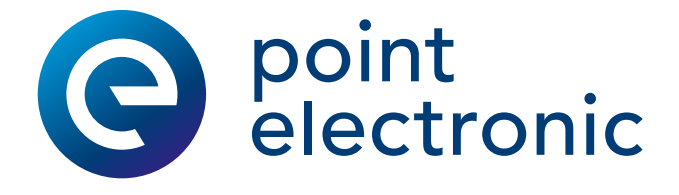

# <span id="page-3-0"></span>E Einleitung

#### Kapitelüberblick

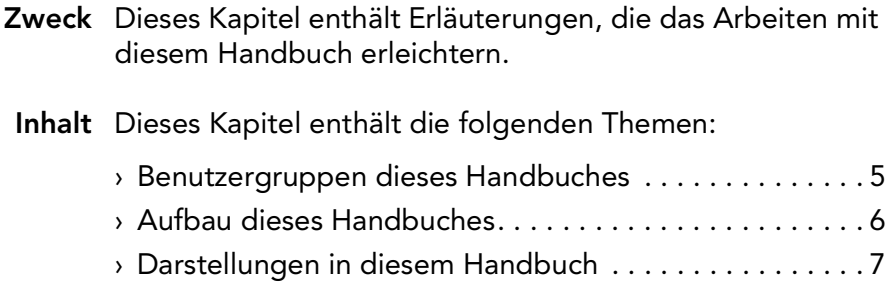

› [Kennzeichnung der Warnhinweise . . . . . . . . . . . . . . . . .](#page-8-1) 9

#### <span id="page-4-1"></span><span id="page-4-0"></span>Benutzergruppen dieses Handbuches

- Betreiber Als "Betreiber" gilt, wer Verfügungsgewalt über die DISS 6 Hardware hat und es zu Erwerbszwecken oder sonstigen Zwecken einsetzt.
- Fachpersonal Als "Fachpersonal" gilt, wer vom Betreiber mit Aufgaben in Bezug auf Bedienung und Betrieb beauftragt wird. Das Fachpersonal wurde in einer Unterweisung durch den Betreiber über die ihm übertragenen Aufgaben und mögliche Gefahren bei unsachgemäßem Verhalten unterrichtet.

Das Fachpersonal muss in einer Schulung der point electronic GmbH oder eines Partnerunternehmens der point electronic GmbH zu folgenden Themen unterwiesen sein:

- Bedienen des angeschlossenen REMs
- Anwendungsbereiche von DISS 6 Hardware
- Bedienen der DISS 6 Hardware
- Bedienen der DISS 6 Software
- einfache Wartungsaufgaben und Störungsbeseitigung
- Servicetechniker Als "Servicetechniker" gilt, wer aufgrund seiner fachlichen Ausbildung, Kenntnisse und Erfahrungen sowie Kenntnis der einschlägigen Sicherheitsbestimmungen die übertragenen Arbeiten beurteilen und mögliche Gefahren erkennen kann.

Servicetechniker sind:

- Mitarbeiter der point electronic GmbH
- Mitarbeiter von Partnerunternehmen der point electronic GmbH

### <span id="page-5-1"></span><span id="page-5-0"></span>Aufbau dieses Handbuches

- Zweck In diesem Handbuch werden Aufbau, Installation und Wartung der DISS 6 Hardware beschrieben.
- Gliederung Dieses Handbuch ist in Kapitel gegliedert, die nach technischen Gesichtspunkten geordnet sind.
- Nummerierung Die Kapitel sind mit arabischen Ziffern nummeriert. Kapitel können in Abschnitte gegliedert sein, die dann als zweite Gliederungsebene (z.B. 3.1) nummeriert sind. Abschnitte werden in diesem Handbuch verwendet, um umfangreiche Kapitel in "Unterkapitel" zu gliedern.

Alle Seiten dieses Handbuches sind fortlaufend nummeriert.

Überblicke Die Kapitel und Abschnitte enthalten jeweils einen Überblick mit der Angabe von Inhalten und Seitenzahlen. Dies ermöglicht einen direkten Einstieg in ein Thema sowie das unabhängige Benutzen von Teilen dieses Handbuches.

Zusammenhängende Zusammenhängende Informationen sind durch den Hin-Informationen weis "Fortsetzung nächste Seite ..." und "... Fortsetzung:" gekennzeichnet. Achten Sie beim Verwenden von Auszügen aus diesem Handbuch auf die Vollständigkeit der so gekennzeichneten Seiten.

<span id="page-5-2"></span>Querverweise Der Inhalt dieses Handbuches ist nach Themen geordnet. Wenn zu einem Thema weitere Informationen an einer anderen Stelle in diesem Handbuch zu finden sind, wird auf die entsprechende Seite mit Kapitelnummer und Seitenzahl hingewiesen.

#### <span id="page-6-1"></span><span id="page-6-0"></span>Darstellungen in diesem Handbuch

- Abbildungen Die Bilder in diesem Handbuch enthalten nicht immer alle Details oder Sonderfälle, sondern stellen nur die wesentlichen Informationen dar.
- Menüfunktionen In diesem Handbuch sind mögliche Menüfunktionen wie folgt dargestellt:

Erreichen eines Menüpunktes: Datei > Öffnen

Tastaturbefehle Mit Tastaturbefehlen können Sie schnell häufig gebrauchte Funktionen und Befehle aufrufen. In diesem Handbuch sind mögliche Tastaturbefehle wie folgt dargestellt:

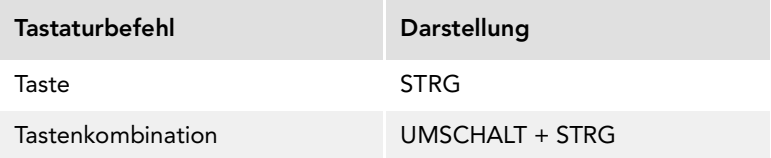

Ein- und Ausgaben In diesem Handbuch werden bestimmte, wiederkehrende Darstellungen verwendet, die mögliche Ein- und Ausgaben für den Benutzer kennzeichnen. Diese sind wie folgt verwendet:

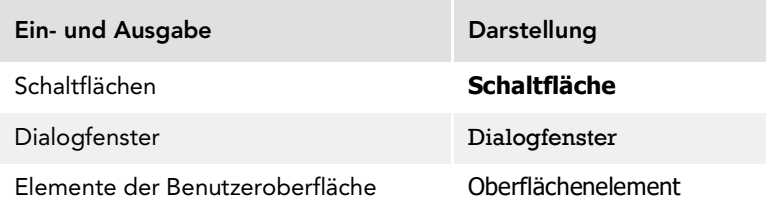

Mausfunktionen Die folgende Tabelle erklärt die in diesem Handbuch verwendeten Begriffe zum Bedienen der Maus:

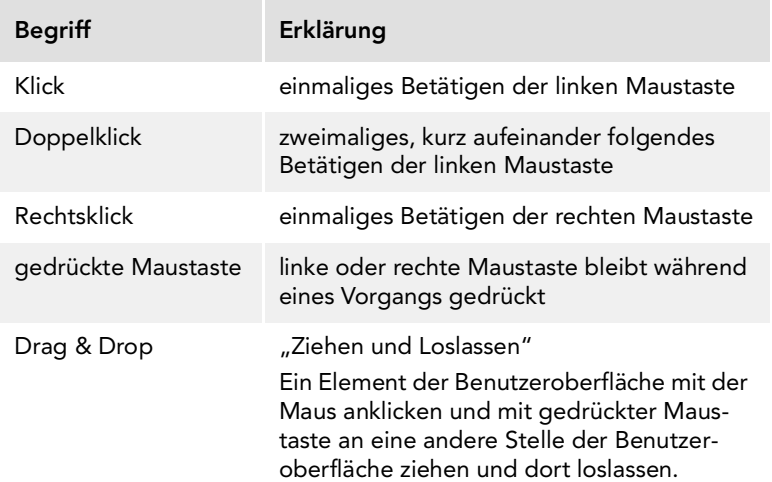

Fortsetzung nächste Seite …

…Fortsetzung: Darstellungen in diesem Handbuch

Symbole Um bestimmte Informationen visuell hervorzuheben, werden folgende Symbole verwendet:

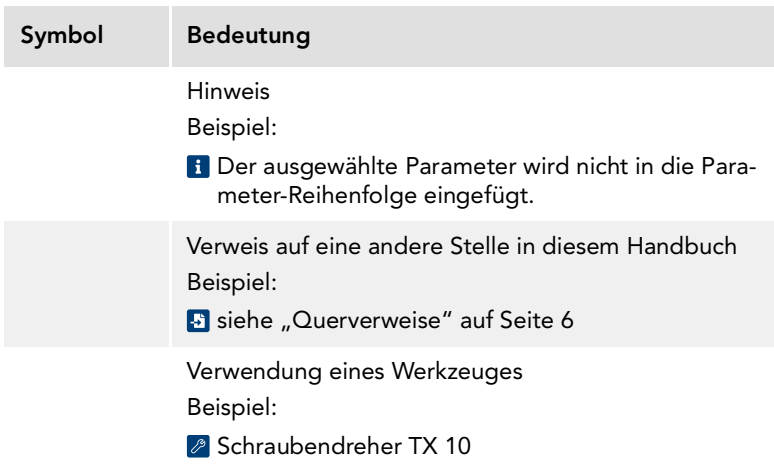

Hinweise In diesem Handbuch sind Hinweise wie folgt dargestellt:

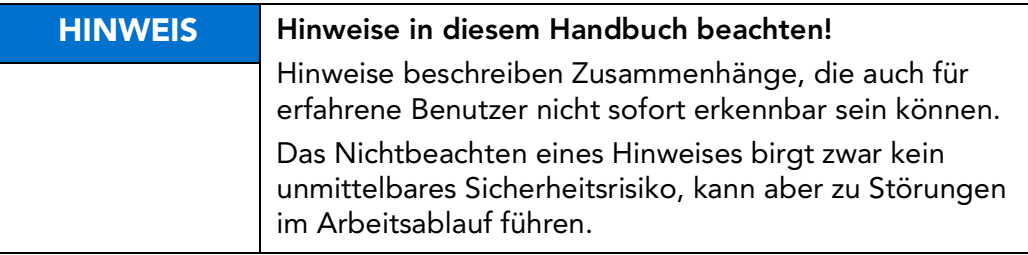

#### <span id="page-8-1"></span><span id="page-8-0"></span>Kennzeichnung der Warnhinweise

- Zweck Dieses Handbuch enthält Warnhinweise, deren Nichtbeachtung schwerwiegende Folgen haben kann. Warnhinweise sind nicht nur im Kapitel "Sicherheitsbestimmungen" aufgeführt, sondern vor allem an den Stellen, wo Gefahren für Menschen, Ausrüstung und Betrieb verursacht werden können.
- Kennzeichnung der Es gibt drei Klassen von Gefahren. Diese Klassen werden Gefahren durch Signalwörter und Farben gekennzeichnet. Dabei gilt Folgendes:

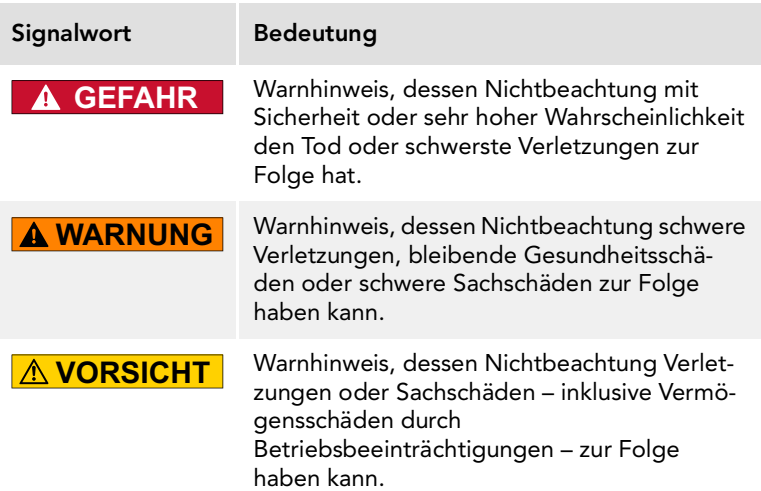

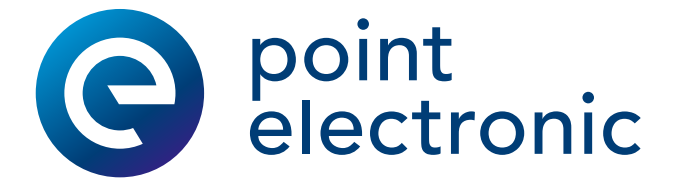

# <span id="page-9-0"></span>S Sicherheitsbestimmungen

#### Kapitelüberblick

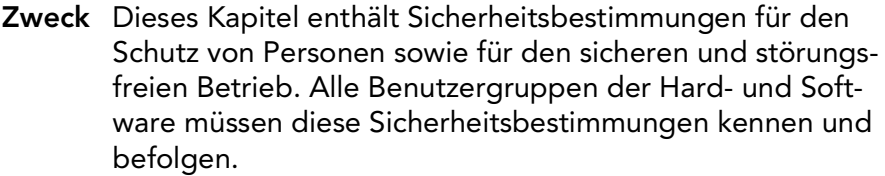

Inhalt Dieses Kapitel enthält die folgenden Themen:

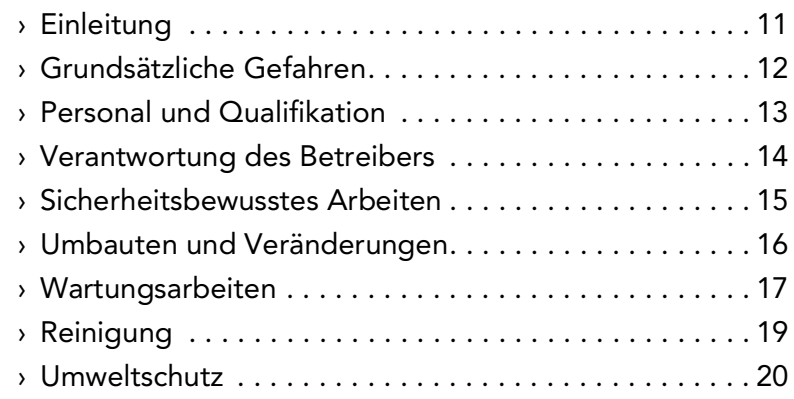

## <span id="page-10-1"></span><span id="page-10-0"></span>Einleitung

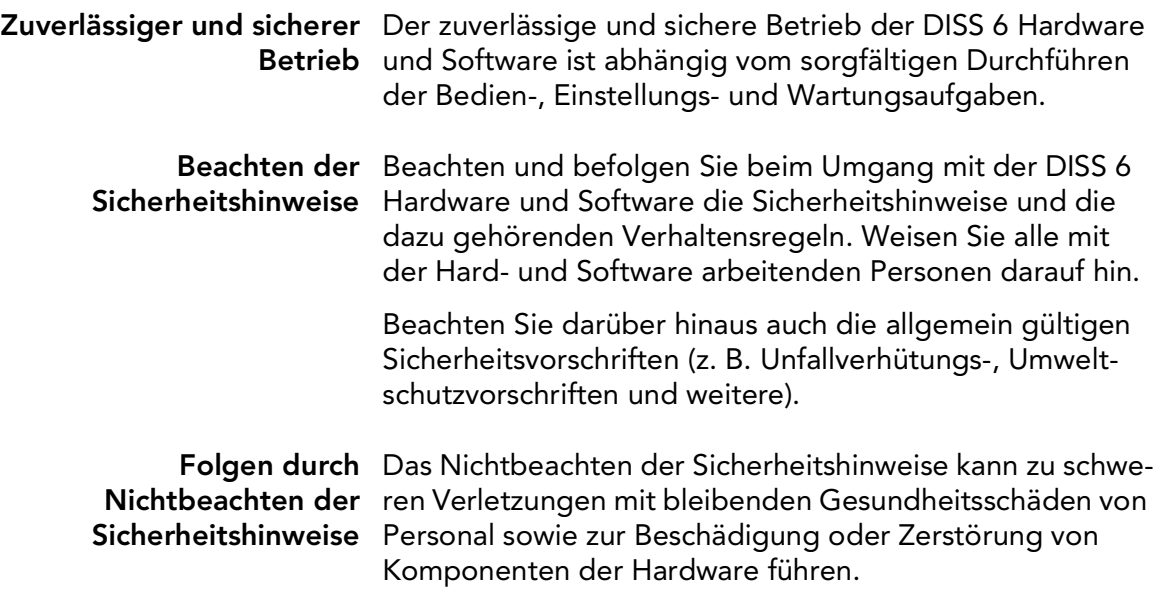

## <span id="page-11-1"></span><span id="page-11-0"></span>Grundsätzliche Gefahren

Definition Die DISS 6 Hardware entspricht dem aktuellen Stand der Technik sowie den geltenden Sicherheitsbestimmungen. Die DISS 6 Hardware ist werksseitig getestet und wird in einem sicheren Zustand für den Betrieb geliefert.

> Grundsätzliche Gefahren sind Restrisiken, die trotz bestimmungsgemäßer und sicherheitsbewusster Verwendung von der DISS 6 Hardware ausgehen können.

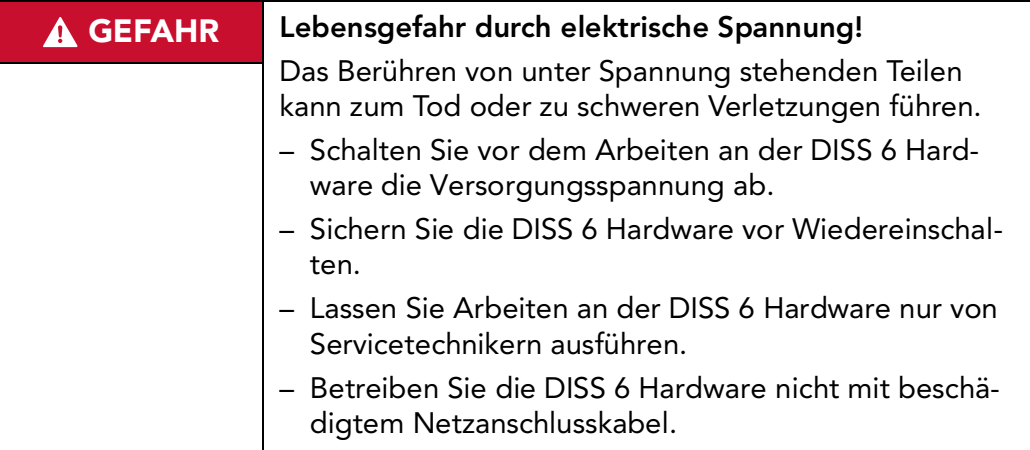

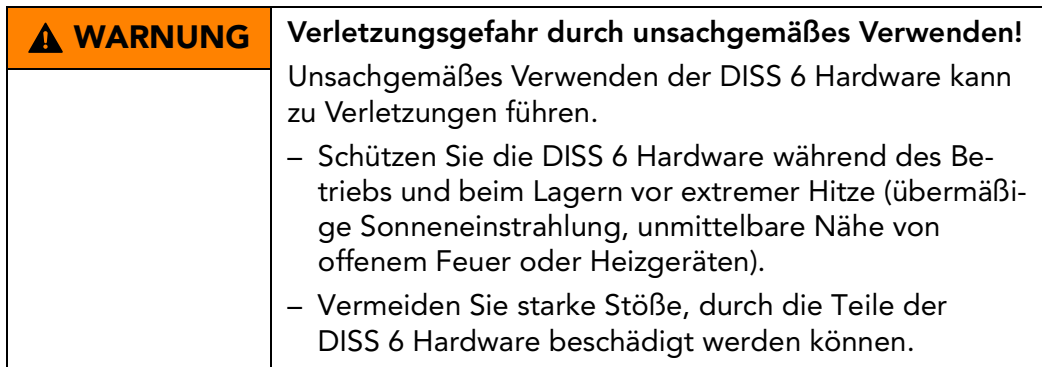

#### <span id="page-12-1"></span><span id="page-12-0"></span>Personal und Qualifikation

Berechtigungen Arbeiten an der DISS 6 Hardware dürfen grundsätzlich nur von Fachpersonal und/oder Servicetechnikern durchgeführt werden ( $\bullet$ ) [siehe "Benutzergruppen dieses Handbu](#page-4-1)[ches" auf Seite](#page-4-1) 5).

> Beachten Sie das gesetzlich vorgeschriebene Mindestalter für das Personal.

> Arbeiten an der DISS 6 Hardware dürfen nur von einer Elektrofachkraft oder von Fachpersonal unter Leitung und Aufsicht einer Elektrofachkraft gemäß den elektrotechnischen Regeln vorgenommen werden.

Zu schulendes, anzulernendes, einzuweisendes oder im Rahmen einer Ausbildung befindliches Personal darf nur unter ständiger Aufsicht von Fachpersonal an der DISS 6 Hardware arbeiten.

#### <span id="page-13-1"></span><span id="page-13-0"></span>Verantwortung des Betreibers

#### Zustand der DISS 6 Der Betreiber trägt dafür Sorge, dass alle Sicherheits- und Hardware und/oder des Schutzeinrichtungen stets voll funktionsfähig sind und Gesamtsystems muss somit diese Einrichtungen regelmäßig auf Funktionsfähigkeit und Vollständigkeit prüfen lassen. Das gilt sowohl für die DISS 6 Hardware als Einzelkomponente, als auch für ein Gesamtsystem, in das die DISS 6 Hardware als Teilkomponente integriert ist. Innerbetriebliche Der Betreiber muss sich über die geltenden Arbeitsschutz-Maßnahmen zum bestimmungen informieren und in einer Gefährdungsbeur-**Vermeiden von Gefahren** teilung zusätzlich Gefahren ermitteln, die sich durch die speziellen Arbeitsbedingungen am Einsatzort der DISS 6 Hardware ergeben. Anschließend müssen innerbetriebliche Anweisungen zum Vermeiden der ermittelten Gefahren erstellt werden.

Der Betreiber muss während der gesamten Einsatzzeit der DISS 6 Hardware prüfen, dass die von ihm erstellten Anweisungen dem aktuellen Stand der Regelwerke entsprechen.

- Personal Der Betreiber ist für das von ihm autorisierte und/oder unterwiesene Personal wie folgt verantwortlich:
	- Die notwendige Ausbildung und Einweisung des Personals muss sicher gestellt sein.
	- Die Zuständigkeiten und Verantwortungsbereiche des Personals müssen eindeutig festgelegt und dokumentiert sein.
	- Dieses Handbuch muss in unmittelbarer Nähe der DISS 6 Hardware für das Personal jederzeit zugänglich aufbewahrt werden.

#### <span id="page-14-1"></span><span id="page-14-0"></span>Sicherheitsbewusstes Arbeiten

#### Unfallverhütung und Beachten Sie ergänzend zu den Hinweisen in diesem Umweltschutz Handbuch die allgemeingültigen, gesetzlichen und sonstigen verbindlichen Regelungen zur Unfallverhütung und zum Umweltschutz.

Dazu kann zum Beispiel gehören:

- Umgang mit Gefahrenstoffen
- Tragen der erforderlichen und vorgeschriebenen persönlichen Arbeitsschutzkleidung
- Beachten und Befolgen aller nationalen und regionalen Arbeitsschutzbestimmungen
- Beachten und Befolgen aller innerbetrieblichen Arbeits-, Betriebs- und Sicherheitsvorschriften

Inhalte dieses Handbuches Das mit Arbeiten an der DISS 6 Hardware Elektronik beauftragte Personal muss vor Arbeitsbeginn die entsprechenden Teile dieses Handbuches und besonders das Kapitel "Sicherheitsbestimmungen" gelesen und verstanden haben.

## <span id="page-15-1"></span><span id="page-15-0"></span>Umbauten und Veränderungen

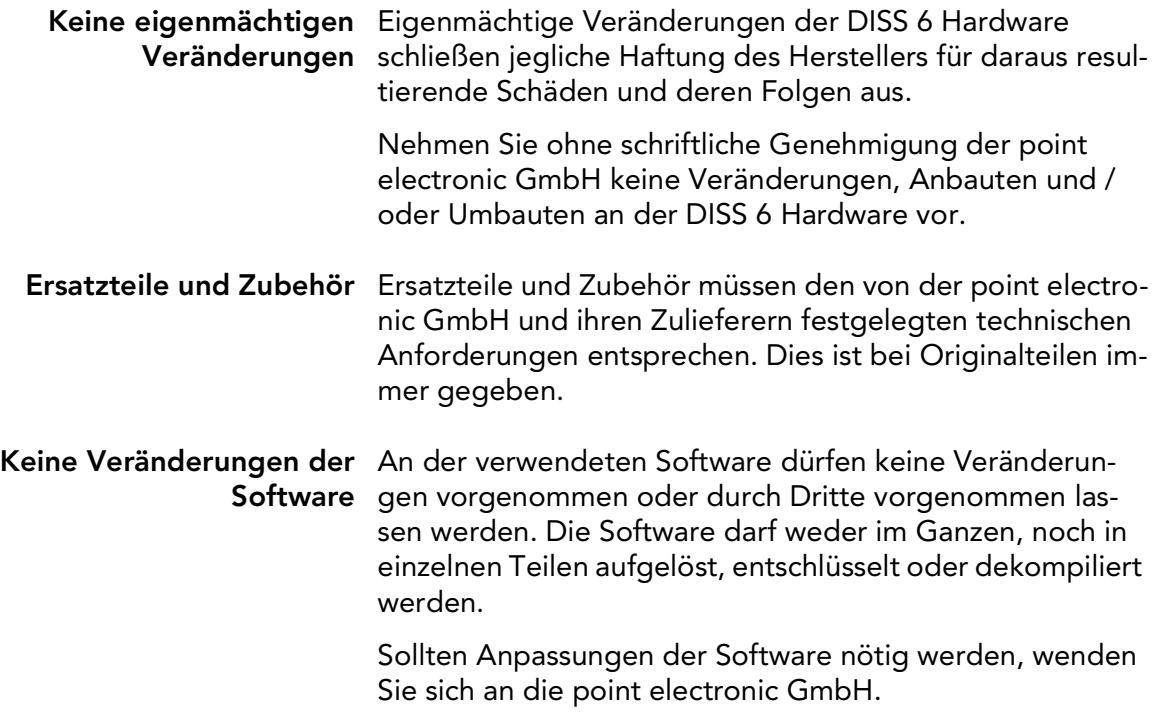

## <span id="page-16-1"></span><span id="page-16-0"></span>Wartungsarbeiten

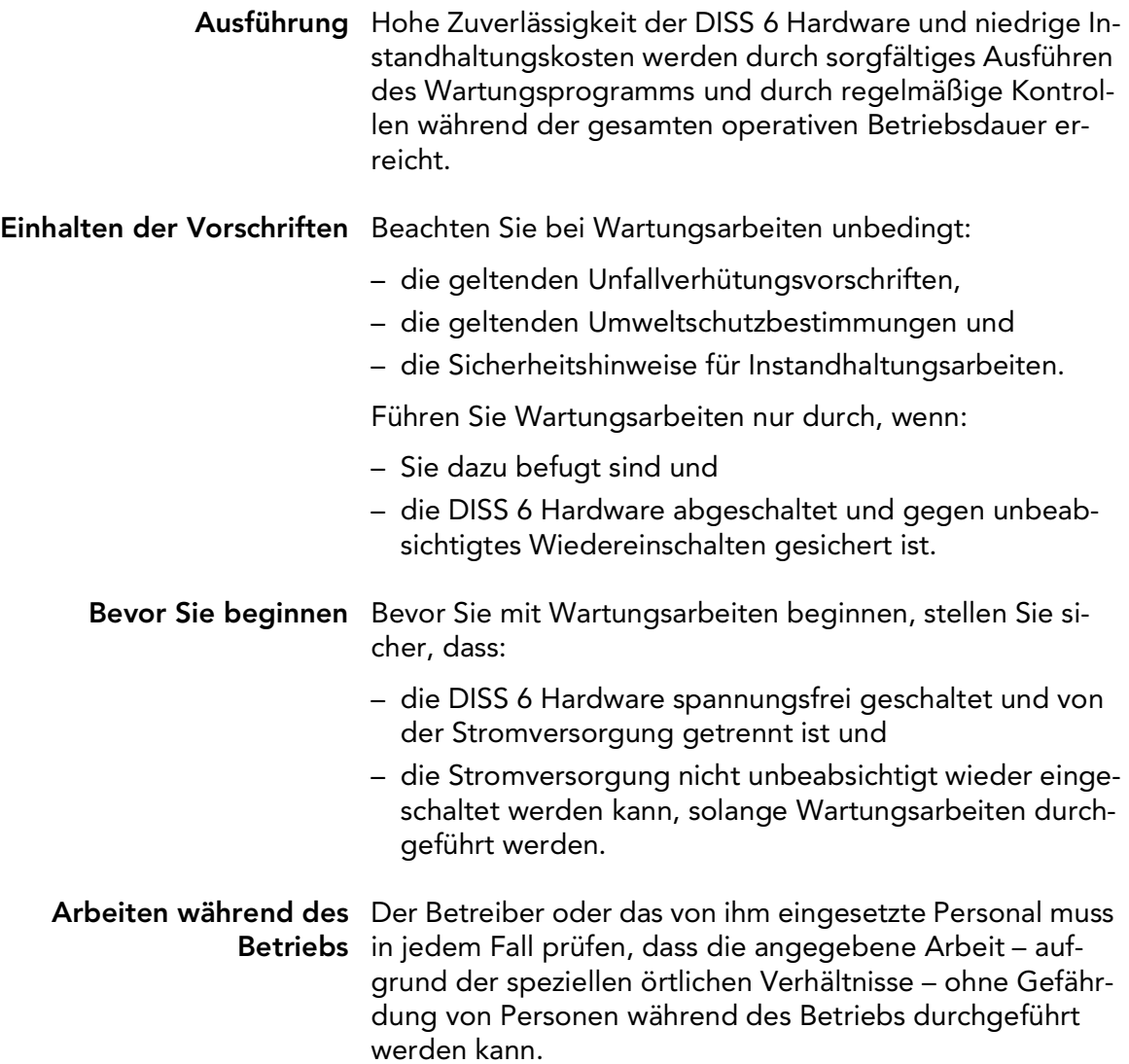

Fortsetzung nächste Seite …

…Fortsetzung: Wartungsarbeiten

Elektrische Ausrüstung Prüfen Sie die elektrischen Anschlüsse der DISS 6 Hardware regelmäßig. Beseitigen Sie Mängel (z.B. lose Kabelverbindungen und/oder defekte Kabel) sofort.

> Ersetzen Sie beschädigte oder defekte Kabel nur durch Kabel, die den Vorgaben der point electronic GmbH und/ oder ihrer Zulieferer entsprechen!

> Prüfen Sie, dass die Oberflächen aller elektrischen Ausrüstungsteile trocken und frei von Öl, Fett, Ablagerungen und Korrosion sind.

Benutzen Sie nur spannungsisoliertes Werkzeug!

Legen Sie keine Werkzeuge und kein Arbeitsmaterial auf leitende Oberflächen von Bauteilen.

Ersetzen Sie defekte Sicherungen nur durch Sicherungen, die den Vorgaben (Charakteristik und Bemessungsdaten) der point electronic GmbH entsprechen!

Defekte Sicherungen dürfen nicht repariert oder überbrückt werden, sondern sind durch Sicherungen gleichen Typs zu ersetzen.

#### <span id="page-18-1"></span><span id="page-18-0"></span>Reinigung

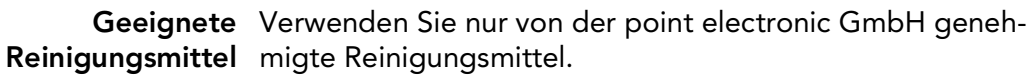

Alle gewählten Reinigungsmittel müssen auf ihre Verträglichkeit mit den verwendeten Werkstoffen und Farben mit der point electronic GmbH oder dem entsprechenden Zulieferer geprüft und abgestimmt werden.

- Nicht geeignete Verwenden Sie zum Reinigen der DISS 6 Hardware keine Reinigungsmittel aggressiven Reinigungsmittel.
- Reinigungsgeräte/ Verwenden Sie zum Reinigen der DISS 6 Hardware nicht Werkzeuge fasernde Lappen/Putztücher.
- Nach dem Reinigen Stellen Sie nach Abschluss der Reinigungsarbeiten sicher, dass:
	- Kabel, Anschlüsse und Verschraubungen frei von Reinigungsmitteln und
	- Kabel, Leitungen, Steckverbindungen und elektrische Komponenten trocken sind.

## <span id="page-19-1"></span><span id="page-19-0"></span>Umweltschutz

- Wiederverwendbare Führen Sie bei Wartungsarbeiten anfallende, wiederver-Materialien wendbare Materialien sachgerecht der Wiederverwendung zu.
	- Entsorgung Elektro- und Elektronikaltgeräte können bei unsachgemäßer Entsorgung ein Gesundheits- und Umweltrisiko darstellen. Aus diesem Grund dürfen sie gemäß WEEE-Richtlinie 2012/19/EU (Waste Electrical and Electronic Equipment Directive) nicht als allgemeiner Hausmüll entsorgt werden, sondern müssen gesondert bei dafür vorgesehenen Sammelstellen abgegeben oder an den Hersteller zurückgesendet werden.

Informieren Sie sich bei Ihrer örtlichen Umweltschutzbehörde über die vorgeschriebenen Entsorgungsmöglichkeiten für gewerblich genutzte Elektronikaltgeräte.

Beauftragen Sie nur Entsorgungsunternehmen, die von den nationalen und regionalen Behörden zugelassen sind.

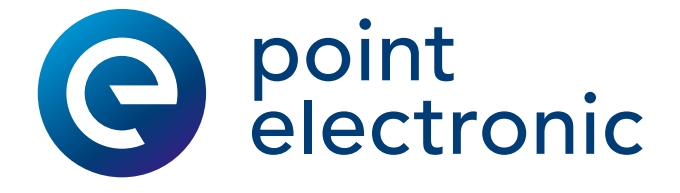

# <span id="page-20-0"></span>1 Systemübersicht

#### Kapitelüberblick

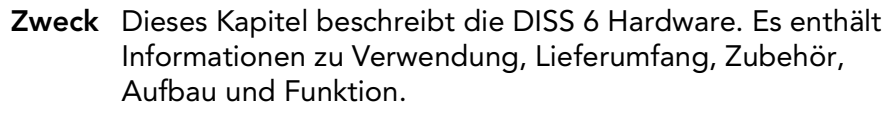

#### Inhalt Dieses Kapitel enthält die folgenden Themen:

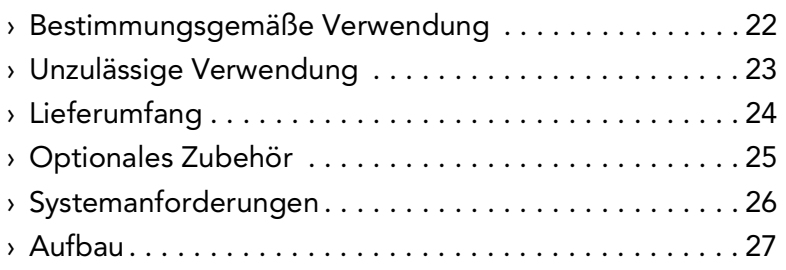

## <span id="page-21-1"></span><span id="page-21-0"></span>Bestimmungsgemäße Verwendung

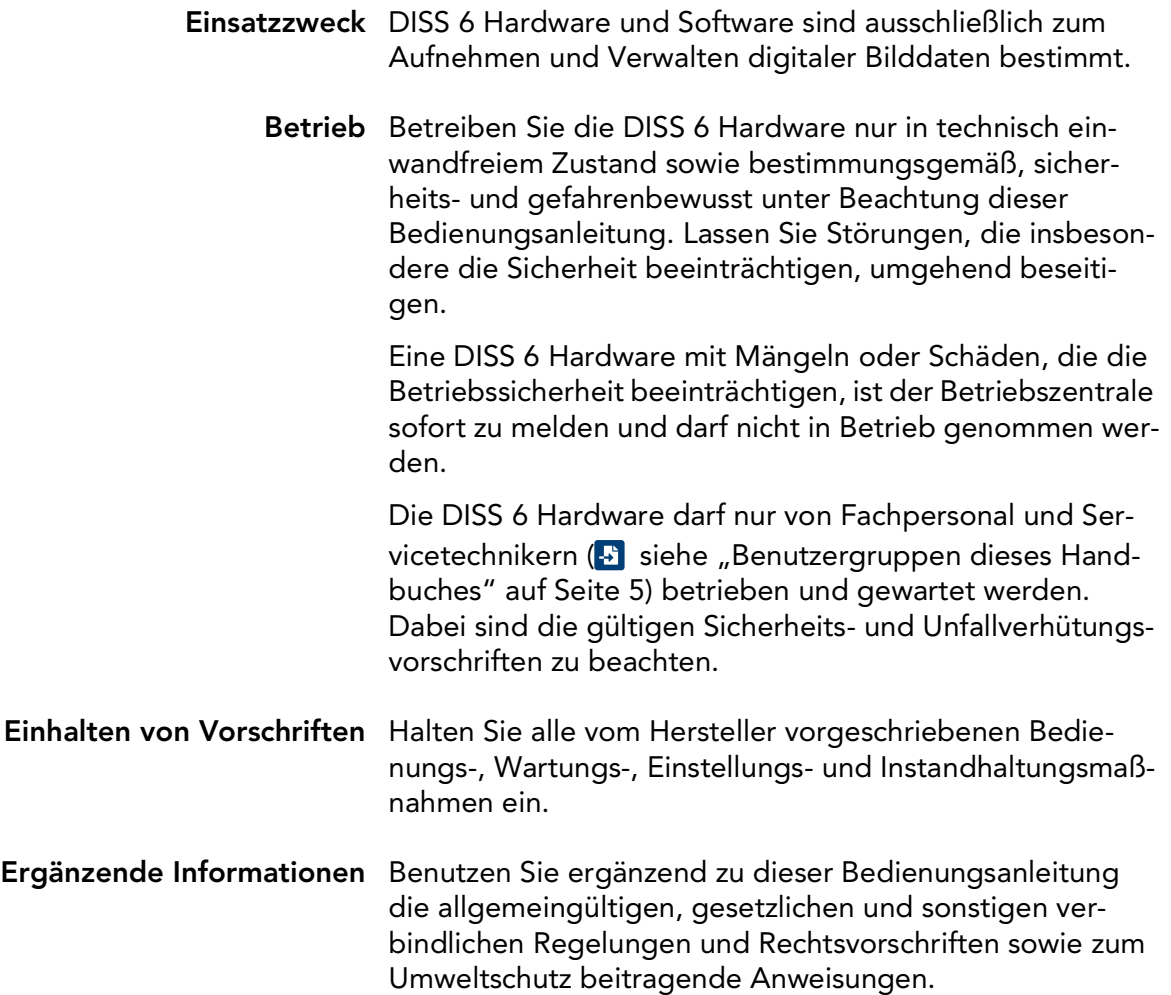

#### <span id="page-22-1"></span><span id="page-22-0"></span>Unzulässige Verwendung

Jede vom Hersteller nicht genehmigte Verwendung ist unzulässig und kann zu Verletzungen oder Sachschäden führen.

Die point electronic GmbH übernimmt keine Haftung für Schäden, die durch unzulässige Verwendung der DISS 6 Hardware verursacht werden.

Unzulässig sind insbesondere:

- Betrieb in explosionsfähigen Umgebungen
- Betrieb in einer Umgebung, die nicht den vorgeschriebenen Anforderungen entspricht
	- **B** [siehe "Betriebsbedingungen" auf Seite](#page-40-1) 41
- Um- und/oder Anbauten, die das Betriebsverhalten beeinträchtigen
- das Austauschen von Komponenten gegen nicht zugelassene Bestandteile

## <span id="page-23-1"></span><span id="page-23-0"></span>Lieferumfang

Zum Lieferumfang der DISS 6 Hardware gehören:

- Netzanschlusskabel
- USB-Kabel
- Anschlusskabelsatz für Scan und Video

## <span id="page-24-1"></span><span id="page-24-0"></span>Optionales Zubehör

Das gelieferte Zubehör ist abhängig von der entsprechenden Bestellung. Dazu gehören:

- EDS/WDS System
- Multi Channel Signal Amplifier (MICS)
- Messsystem Electron Beam Induced Current (EBIC)
- Bildsystem Electron Beam Absorbed Current/Resistive Contrast Imaging (EBAC)

## <span id="page-25-1"></span><span id="page-25-0"></span>Systemanforderungen

Computersystem Die folgende Tabelle enthält Informationen zu den Mindestanforderungen an das Computersystem:

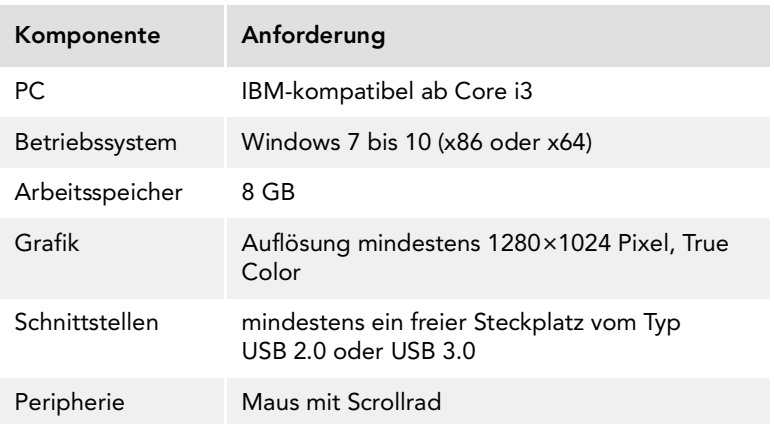

#### <span id="page-26-1"></span><span id="page-26-0"></span>Aufbau

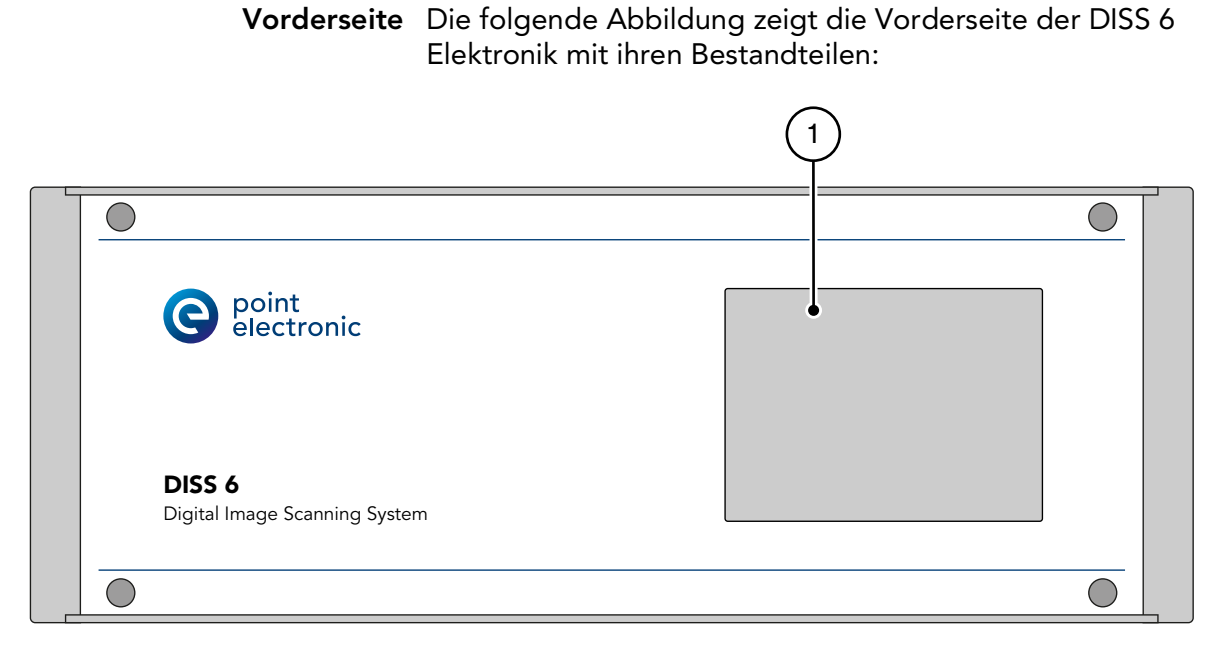

Die folgende Tabelle enthält Informationen zu den Bestandteilen der Vorderseite der DISS 6 Elektronik:

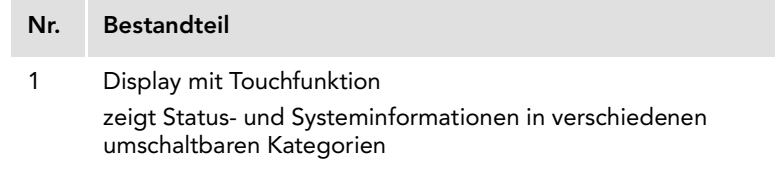

Fortsetzung nächste Seite …

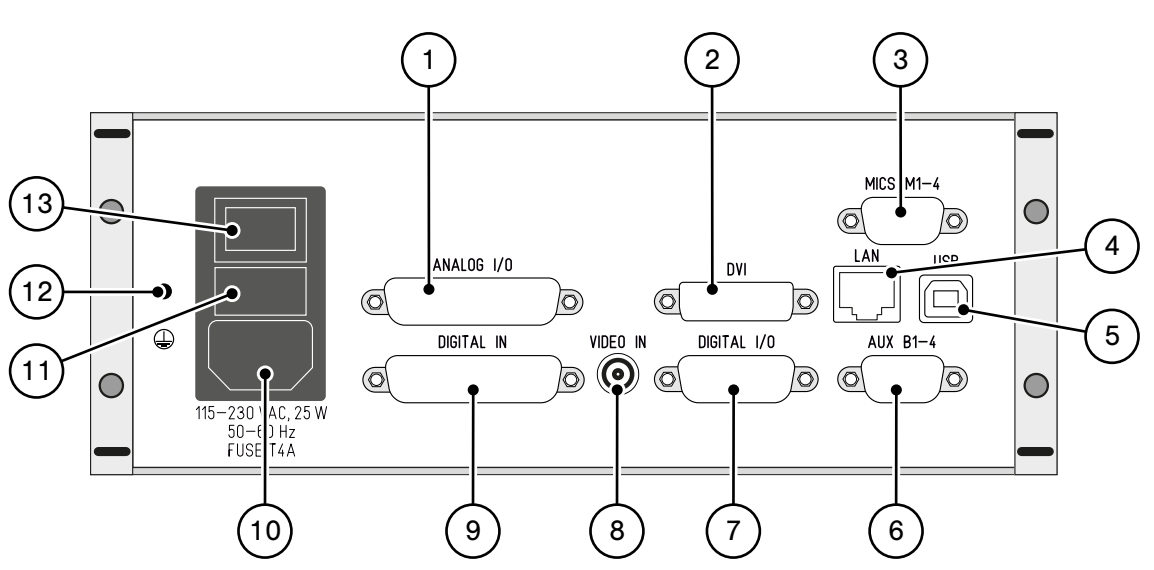

#### <span id="page-27-0"></span>Rückseite Die folgende Abbildung zeigt die Rückseite der DISS 6 Elektronik mit ihren Bestandteilen:

Die folgende Tabelle enthält Informationen zu den Bestandteilen der Rückseite der DISS 6 Elektronik:

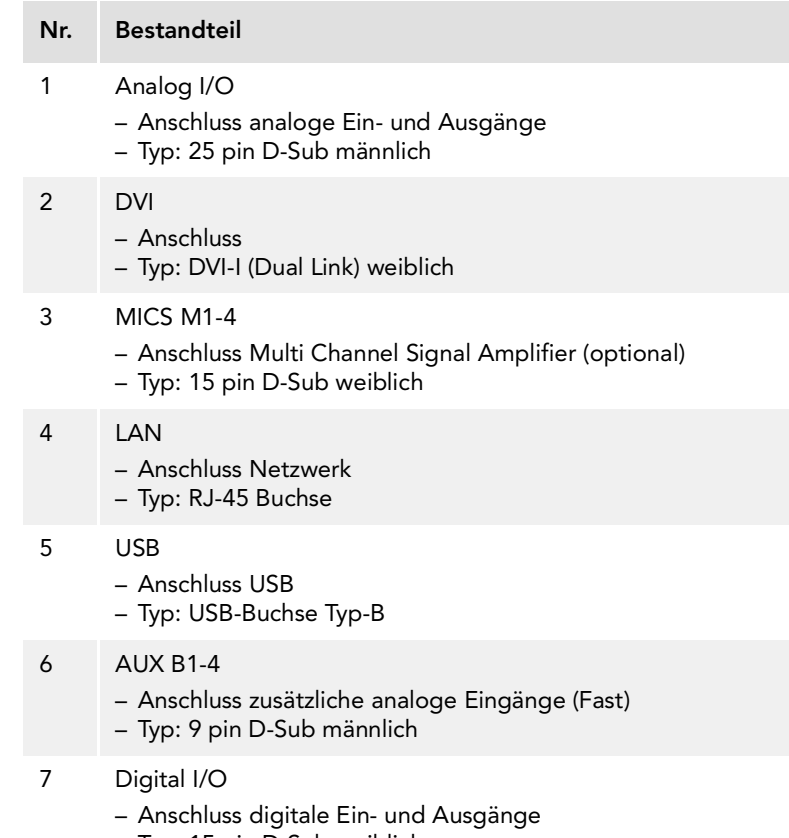

– Typ: 15 pin D-Sub weiblich

Fortsetzung nächste Seite …

…Fortsetzung: Aufbau

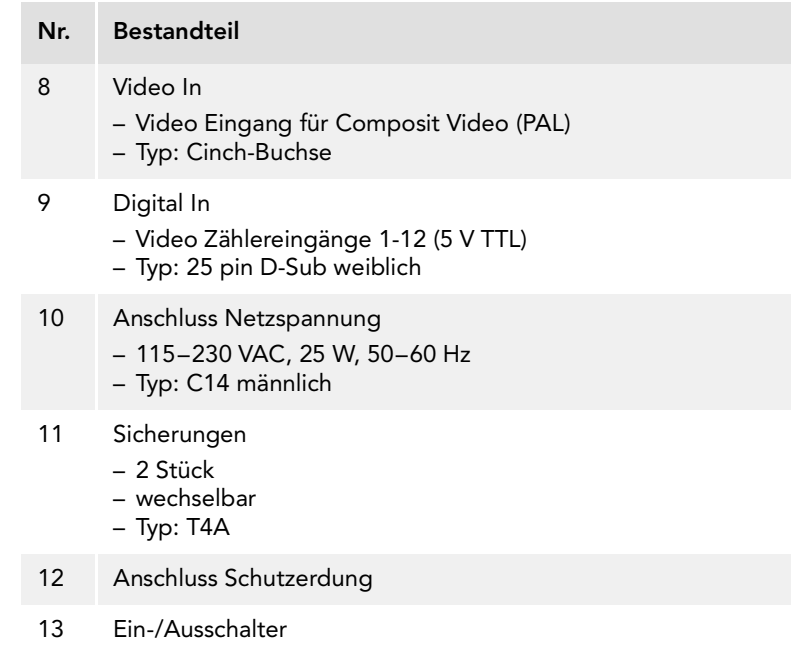

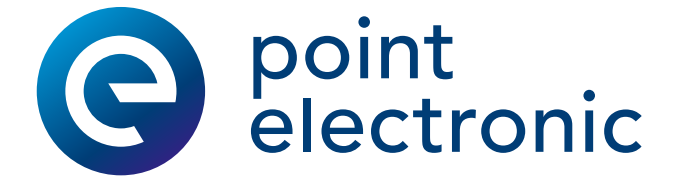

# <span id="page-29-0"></span>2 Installation und Konfiguration

#### Kapitelüberblick

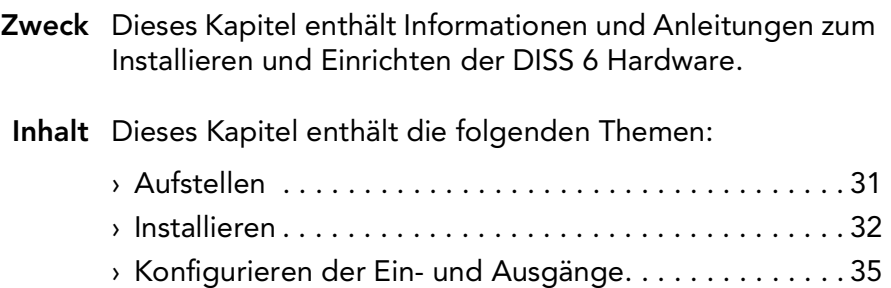

## <span id="page-30-1"></span><span id="page-30-0"></span>Aufstellen

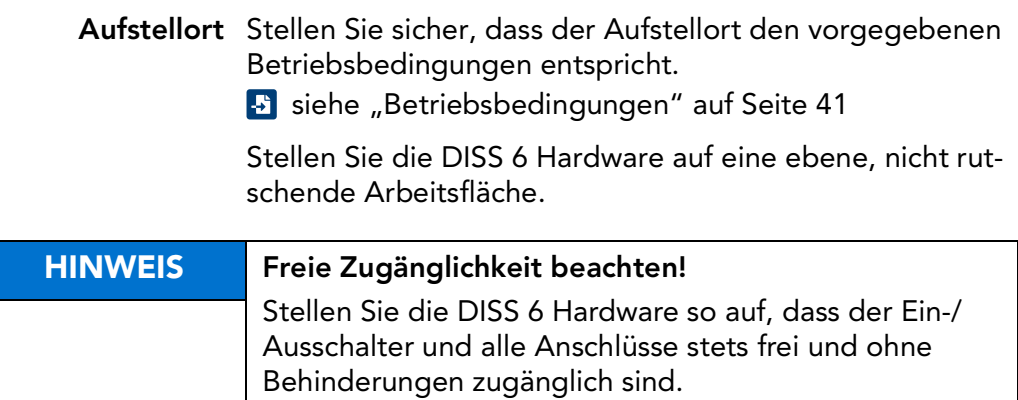

#### <span id="page-31-1"></span><span id="page-31-0"></span>Installieren

- Voraussetzungen Stellen Sie vor der Installation der DISS 6 Hardware sicher, dass der anzuschließende PC die folgenden Voraussetzungen erfüllt:
	- Der PC ist mit einer USB 2.0 oder USB 3.0 Schnittstelle ausgestattet. Ist dies nicht der Fall, installieren Sie eine USB-Einsteckkarte. Beachten Sie für die Treiberinstallation die Systemanforderungen.
		- **B** [siehe "Systemanforderungen" auf Seite](#page-25-1) 26
	- Auf dem PC ist die DISS 6 Software installiert.
- Bevor Sie beginnen Führen Sie die folgenden Schritte durch, um die Installation der DISS 6 Hardware vorzubereiten:

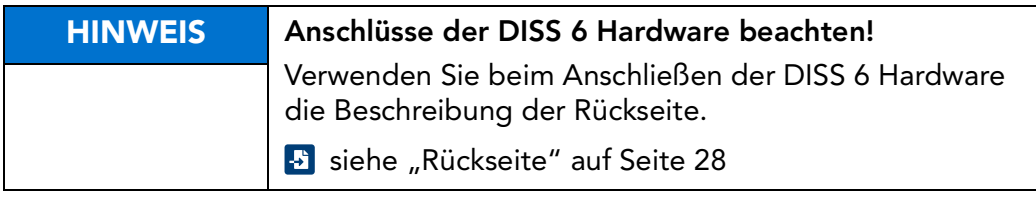

- 1. Schließen Sie die Schutzerdung an die DISS 6 Hardware an.
- 2. Schließen Sie die DISS 6 Hardware an die Versorgungsspannung an.
- 3. Schalten Sie den PC ein.
- 4. Schalten Sie die DISS 6 Hardware ein.

Fortsetzung nächste Seite …

Arbeitsschritte Führen Sie die folgenden Schritte durch, um die DISS 6 Hardware vollständig zu installieren:

- 1. Verbinden Sie die DISS 6 Hardware über ein USB-Kabel mit der USB-Schnittstelle des PCs.
	- $\rightarrow$  Es erscheint ein Dialogfenster mit der Aufforderung zum Installieren des Treibers.
- 2. Lassen Sie den Treiber automatisch auf Ihrem PC-System suchen.
- 3. Konfigurieren Sie die digitalen Ausgänge "ext. blank out" und "ext. scan out".
	- Diese Ausgänge sind potentialfreie Relaisausgänge und zum Umschalten des REM auf externe Strahlsteuerung bestimmt. Sie müssen an die Anforderungen des REM angepasst werden.
	- **B** siehe "Konfigurieren der Ein- und Ausgänge" auf [Seite](#page-34-1) 35
- 4. Verbinden Sie die DISS 6 Hardware mit dem REM.
	- **Beachten Sie dazu die folgende Übersicht der An**schlussbelegungen:

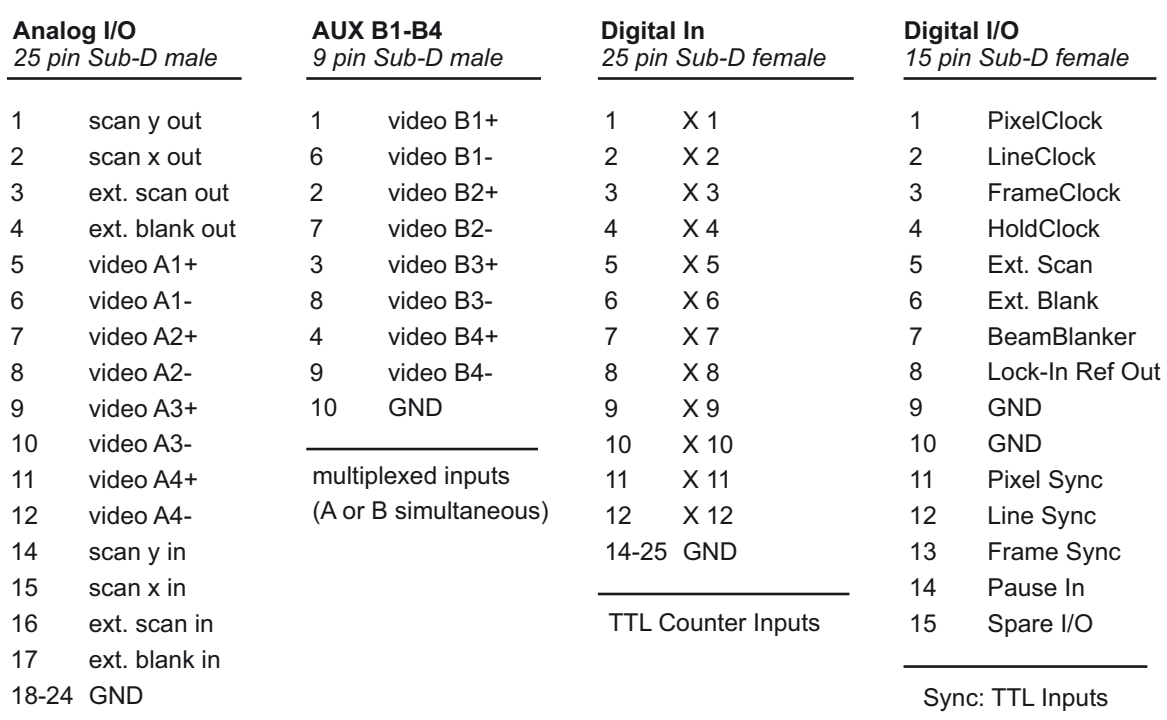

Scan Outputs ±12V max.

Fortsetzung nächste Seite …

Clock: TTL Outputs Ext.: TTL Outputs

5. Optional: Stellen Sie eine Verbindung zu EDS/WDS Systemen her.

Verbinden Sie dazu die Impulseingänge mit den Zählerausgängen der Kristallspektrometer (WDS) oder den Fensterausgängen des energiedispersiven Spektrometers (EDS).

- Die Eingänge sind für TTL-Pegel ausgelegt. Bei abweichenden Pegeln ist ein werkseitiges Anpassen erforderlich.
- 6. Optional: Verbinden Sie das REM über RS232 mit dem PC.
- Funktionstest Nach der vollständigen Installation der DISS 6 Hardware kann ein vom REM unabhängiger Funktionstest vorgenommen werden. Dabei werden die X und/oder Y-Ablenkspannungen auf die Eingänge für analoge Bildsignale gelegt. Eine Bildaufnahme liefert einen Graukeil in X- oder Y-Richtung.

#### <span id="page-34-1"></span><span id="page-34-0"></span>Konfigurieren der Ein- und Ausgänge

Beschreibung Auf dem Carrier Board der DISS 6 Hardware werden die Ein- und Ausgänge an die Anforderungen des angeschlossenen REM angepasst.

| <b>GEFAHR</b> | Lebensgefahr durch elektrische Spannung!                                                                                                    |
|---------------|----------------------------------------------------------------------------------------------------|
|               | Das Berühren von unter Spannung stehenden Teilen<br>kann zu schwersten Verletzungen oder zum Tod von Per-<br>sonen sowie zur Beschädigung oder Zerstörung von<br>Komponenten führen.            |
|               | - Stellen Sie vor dem Konfigurieren der Ein- und Aus-<br>gänge sicher, dass die DISS 6 Hardware spannungs-<br>frei und gegen unbeabsichtigtes Einschalten<br>(Wiedereinschalten) gesichert ist. |

Bevor Sie beginnen Führen Sie die folgenden Schritte durch, bevor Sie die Einund Ausgänge der DISS 6 Hardware konfigurieren:

- 1. Schalten Sie die DISS 6 Hardware aus.
- 2. Entfernen Sie das Netzanschlusskabel.
- 3. Entfernen Sie alle angeschlossenen Kabel von der DISS 6 Hardware.

Arbeitsschritte Führen Sie die folgenden Schritte durch, um die Ein- und Ausgänge der DISS 6 Hardware zu konfigurieren:

- 1. Entfernen Sie die 4 Schrauben (TORX TX 10) an der Rückseite der DISS 6 Hardware.
	- Schraubendreher TX 10

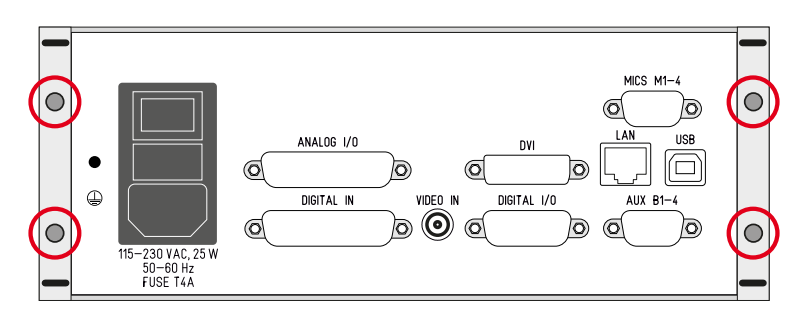

2. Schieben Sie den oberen Gehäusedeckel nach hinten.

Fortsetzung nächste Seite …

…Fortsetzung: Konfigurieren der Ein- und Ausgänge

3. Passen Sie die Belegungen entsprechend des folgenden Übersichtsplans an:

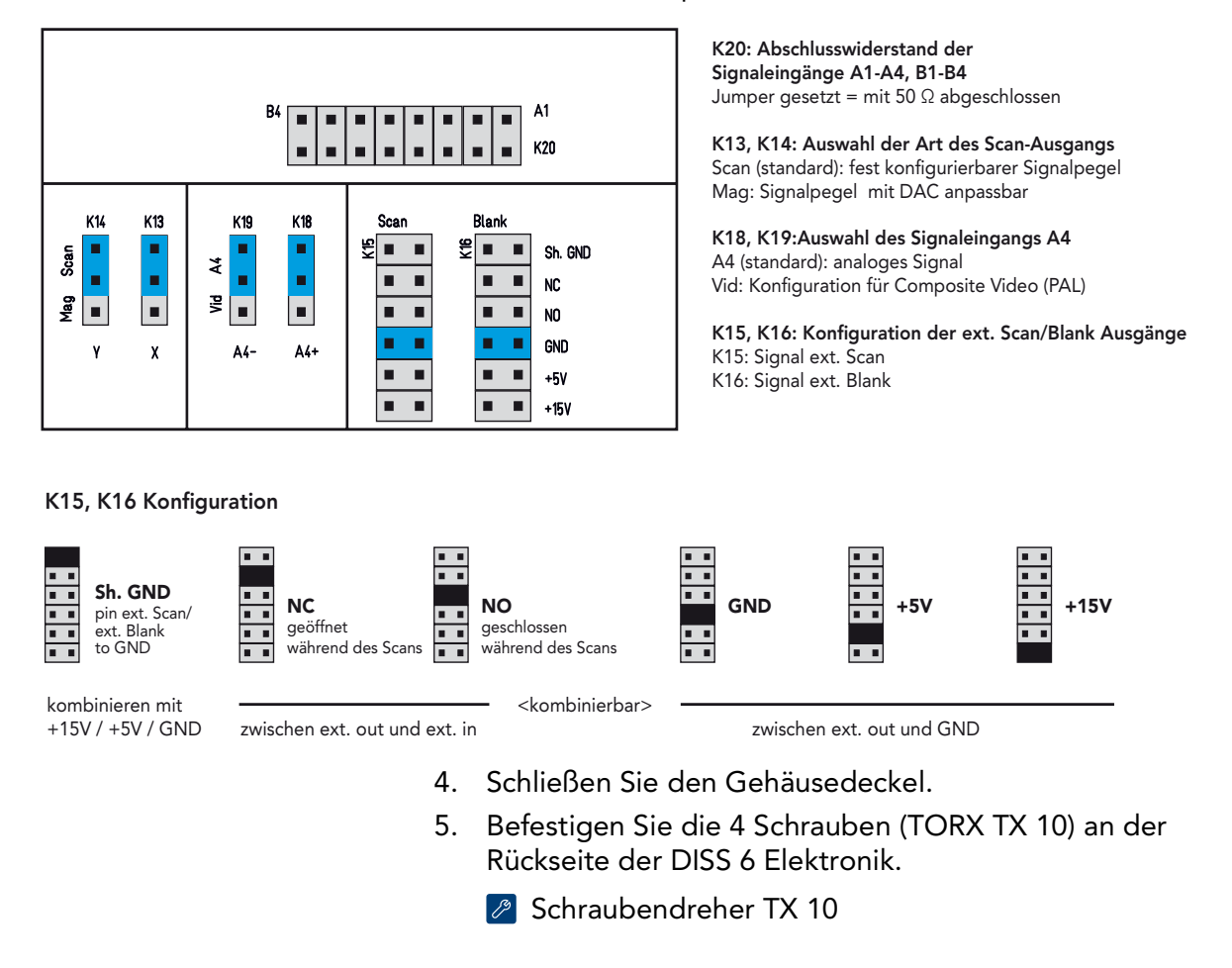

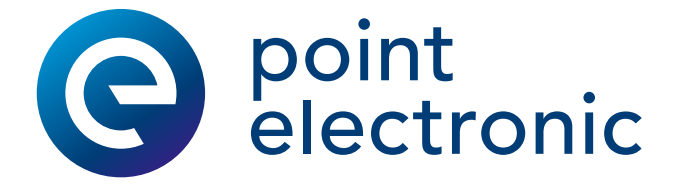

# <span id="page-36-0"></span>3 Wartung

#### Kapitelüberblick

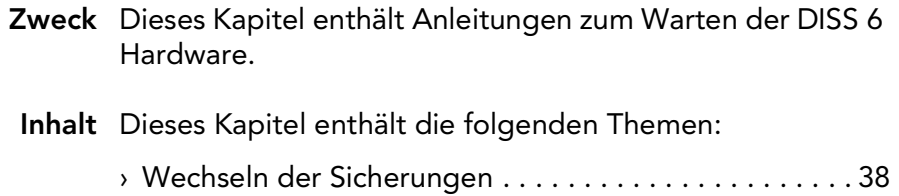

#### <span id="page-37-1"></span><span id="page-37-0"></span>Wechseln der Sicherungen

#### Position der Sicherungen Die Sicherungen befinden sich an der Rückseite der DISS 6 Hardware.

**B** [siehe "Rückseite" auf Seite](#page-27-0) 28

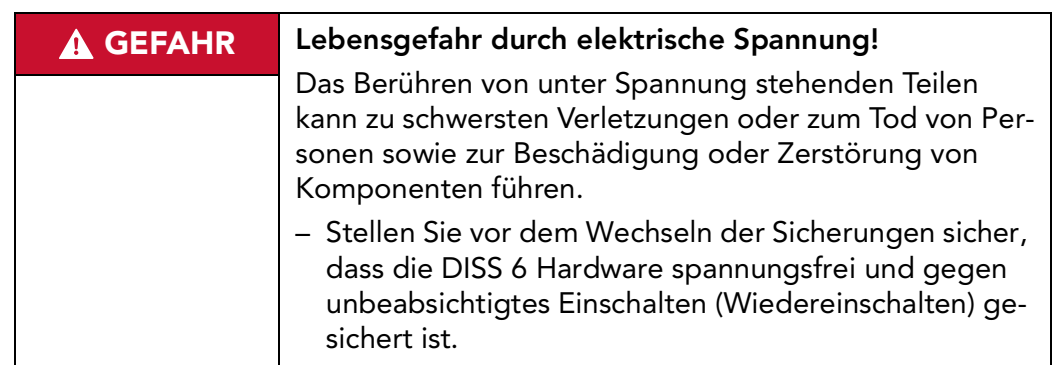

Bevor Sie beginnen Führen Sie die folgenden Schritte durch, bevor Sie die Einund Ausgänge der DISS 6 Hardware konfigurieren:

- 1. Schalten Sie die DISS 6 Hardware aus.
- 2. Entfernen Sie das Netzanschlusskabel.
- 3. Entfernen Sie alle angeschlossenen Kabel von der DISS 6 Hardware.

Fortsetzung nächste Seite …

…Fortsetzung: Wechseln der Sicherungen

- Arbeitsschritte Führen Sie die folgenden Schritte durch, um die Sicherungen der DISS 6 Hardware zu wechseln:
	- 1. Drücken Sie die Verschlüsse des Sicherungshalters zusammen und ziehen Sie den Sicherungshalter aus dem Schacht.

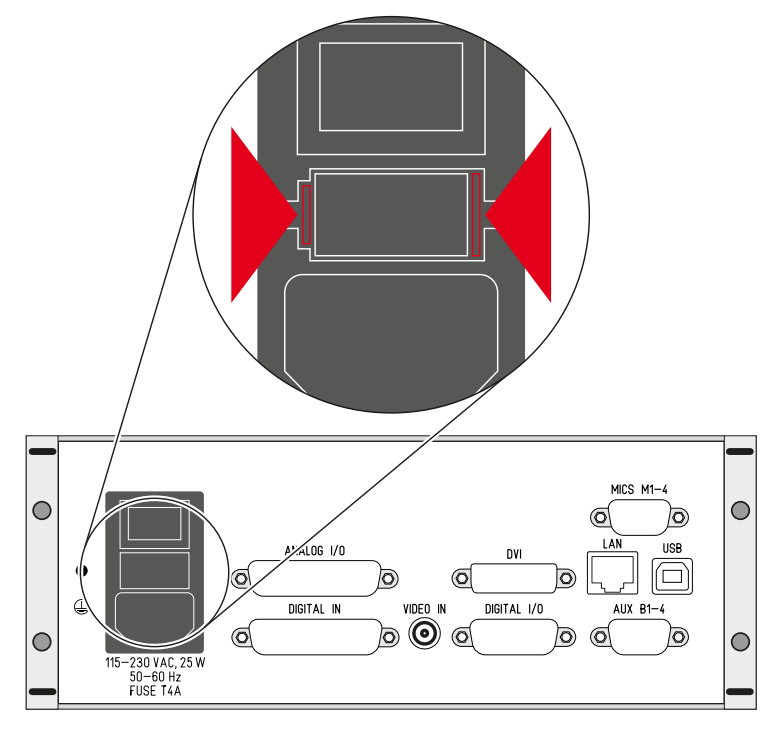

- 2. Ersetzen Sie die Sicherung(en).
	- **A** Verwenden Sie nur Sicherungen, die den vorgeschriebenen Bemessungsdaten entsprechen!
	- **B** [siehe "Sicherungen" auf Seite](#page-41-1) 42
- 3. Schieben Sie den Sicherungshalter in den Schacht bis die Verschlüsse einrasten.

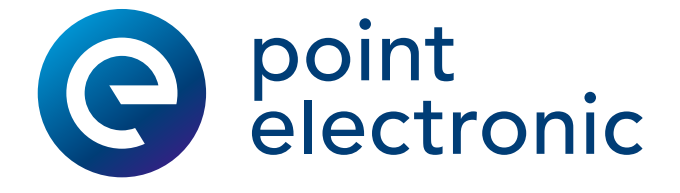

## <span id="page-39-0"></span>4 Technische Daten

#### Kapitelüberblick

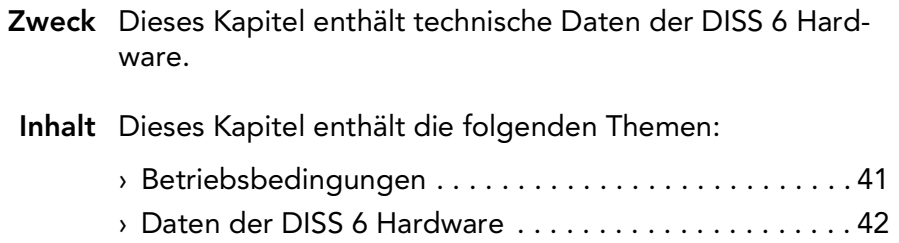

## <span id="page-40-1"></span><span id="page-40-0"></span>Betriebsbedingungen

Die folgende Tabelle enthält Informationen zu den Betriebsbedingungen der DISS 6 Hardware:

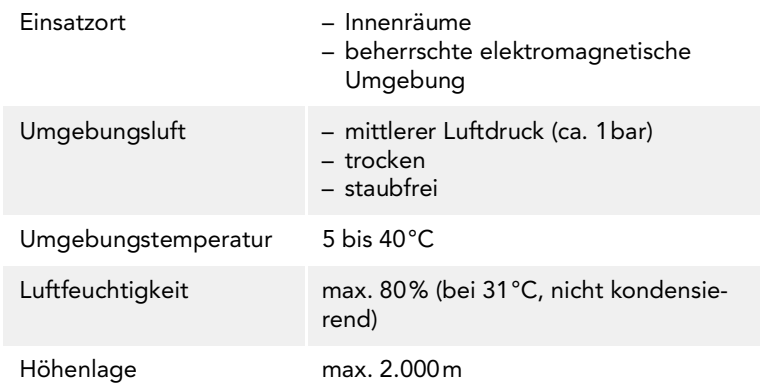

#### <span id="page-41-2"></span><span id="page-41-0"></span>Daten der DISS 6 Hardware

#### Elektrische Sicherheit Die folgende Tabelle enthält Angaben zur elektrischen Sicherheit:

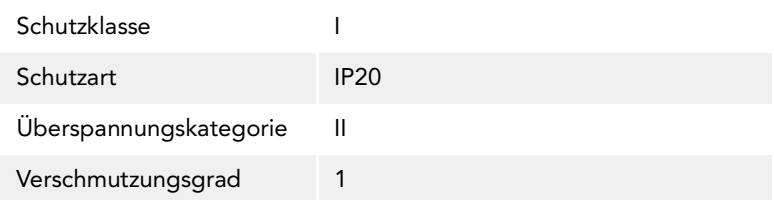

#### Spannungsversorgung Die folgende Tabelle enthält technische Daten der Spannungsversorgung:

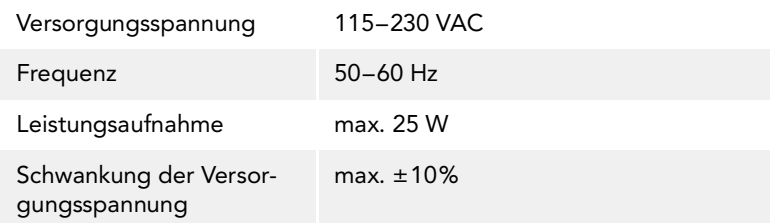

#### <span id="page-41-1"></span>Sicherungen Die folgende Tabelle enthält Angaben zu den verwendeten Sicherungen:

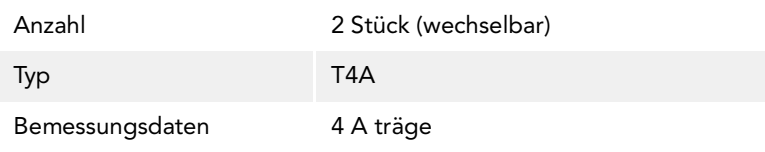

#### Maße und Gewicht Die folgende Tabelle enthält Angaben zu Maßen und Gewicht:

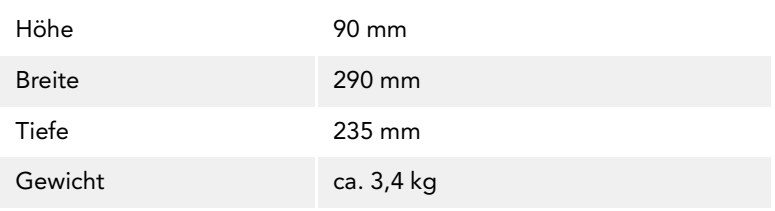

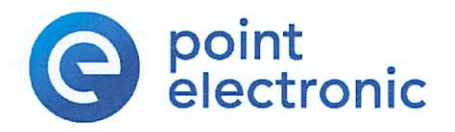

# $\Gamma$  $\in$

#### EU-Konformitätserklärung (Nr 19-2) (V1.1)

gemäß der EU-Richtlinie 2014/30/EU (elektromagnetische Verträglichkeit) vom 26. Februar 2014

Hiermit erklären wir, dass das nachstehend bezeichnete Produkt in seiner Konzeption und Bauart sowie in der von uns in Verkehr gebrachten Ausführung den grundlegenden Sicherheits- und Gesundheitsanforderungen der EU-Richtlinie 2014/30/EU entspricht. Bei einer mit uns nicht abgestimmten Änderung des Produktes verliert diese Erklärung ihre Gültigkeit.

Hersteller:

point electronic GmbH Erich-Neuß-Weg 15 06120 Halle/Saale Germany

Die alleinige Verantwortung für die Ausstellung dieser Konformitätserklärung trägt der Hersteller.

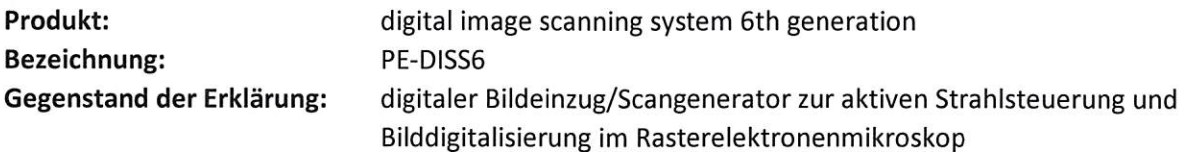

Es wird die Übereinstimmung mit weiteren, ebenfalls für das Produkt geltenden Richtlinien/Bestimmungen erklärt:

- EU-Richtlinie Niederspannung 2014/35/EU vom 26. Februar 2014
- EU-Richtlinie RoHS2 2011/65/EU vom 8. Juni 2011
- EU-Richtlinie Öko-Design (ERP) 2009/125/EG vom 21.10.2009

Angewandte harmonisierte Normen insbesondere:

- IEC 61010-1:2010 (Sicherheitsbestimmungen für elektrische Mess-, Steuer-, Regel- und Laborgeräte)
- IEC 61326-1:2012 (Elektrische Mess-, Steuer-, Regel- und Laborgeräte EMV-Anforderungen)

Ort/Datum der Ausstellung:

Angabe/Identität zur Person des Unterzeichners:

Halle/Saale den 19.12.2019

**Christoph Sichting** Geschäftsführer point electronic GmbH

> point electronic GmbH Erich-Neuß-Weg 15 06120 Halle/Germany Telefon: +49 (0)345 1201190 Telefax: +49 (0)345 1201223 info@pointelectronic.de

Unterschrift: